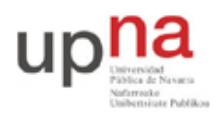

Departamento de Automática y Computación *Automatika eta Konputazio Saila*

Campus de Arrosadía *Arrosadiko Campusa* 31006 Pamplona - *Iruñea Tfno. 948 169113, Fax. 948 168924 Email: ayc@unavarra.es*

# **Práctica 5: Encaminamiento de VLANs en conmutadores Cisco Layer 2/3**

### *1- Objetivos*

En esta práctica veremos el funcionamiento de un conmutador Layer 2/3 capaz tanto de conmutar tráfico de una misma VLAN y como de encaminar tráfico entre diferentes VLANs.

### *2- Material necesario*

- 1 conmutador Cisco Layer 2/3
- 2 conmutadores Cisco Catalyst
- 2 routers Cisco con una interfaz Ethernet y otra FastEthernet
- 2 cables cruzados
- 6 cables rectos
- $\bullet$  3 PCs

#### *3- Conocimientos previos*

- Funcionamiento de un conmutador Ethernet Layer 2/3
- Acceso por consola a conmutadores y routers Cisco
- Configuración IP en PCs con Linux y en routers Cisco
- Configuración básica y de VLANs en conmutadores Cisco

## *4- Encaminamiento entre VLANs*

Un conmutador Layer 2/3 se puede ver como un conmutador que tiene interfaces virtuales en las VLANs de tal manera que puede encaminar tráfico entre éstas. Lleve a cabo la configuración de la Figura 1.

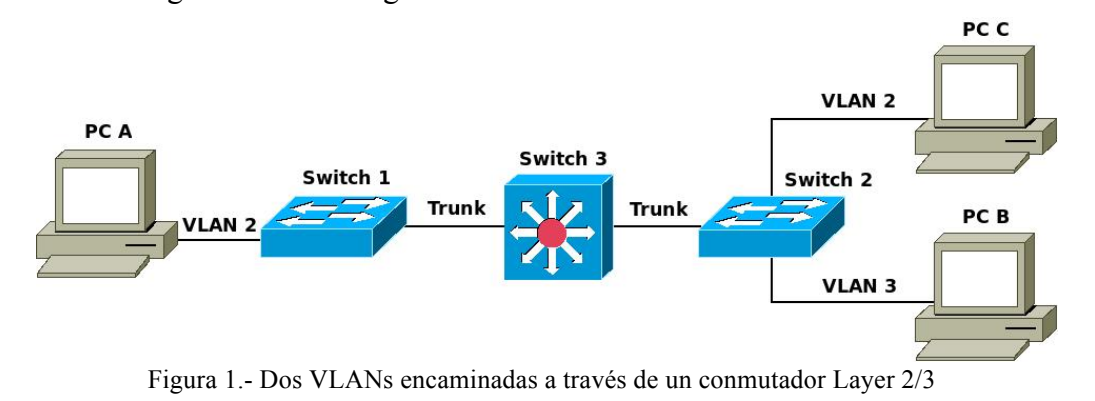

El PC A y el PC C están en la VLAN 2, mientras que el PC B está en la VLAN 3. Los puertos de los enlaces que conectan los conmutadores 1 y 2 con el conmutador Layer 2/3 (etiquetado en el armario como Switch 3) se tienen que configurar en modo trunk. El conmutador Layer 2/3 encaminará el tráfico entre las diferentes VLANs. ¿Qué camino sigue un ping del PC A al PC C?  $i<sub>i</sub>Y$  uno entre PC A y PC B?  $i<sub>i</sub>Y$  entre PC B y PC C?

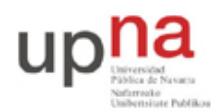

Departamento de Automática y Computación *Automatika eta Konputazio Saila*

Campus de Arrosadía *Arrosadiko Campusa* 31006 Pamplona - *Iruñea Tfno. 948 169113, Fax. 948 168924 Email: ayc@unavarra.es*

El conmutador Layer 2/3 es similar a los otros conmutadores Cisco que se han usado hasta ahora. Por defecto trae creada una VLAN, la VLAN 1, y todos los puertos asignados a ella de forma nativa (sin encapsulación 802.1Q). Pueden ver esto con el comando:

Switch> show vlan

El conmutador Layer 2/3 va a encaminar el tráfico entre la VLAN 2 y la VLAN 3. Primero pongan el conmutador en modo VTP transparente:

Switch(config)# vtp mode transparent

A continuación creen las VLANs de número 2 y 3 con el comando vlan.

Switch(config)# vlan 2

Ahora ya podrían comunicarse entre los PCs de la misma VLAN, es decir, entre PC A y PC C. Para comunicarse entre PCs de diferentes VLANs es necesario configurar la parte de encaminamiento de paquetes IP del switch3. Hay que darle un interfaz IP en cada una de las subredes IP (tendremos una en cada VLAN).

En primer lugar, como en los routers Cisco hay que activar su capacidad de encaminar:

Switch(config)# ip routing

A continuación el equipo va a tener un interfaz de nivel 3 (IP) en cada vlan. Este interfaz se llama como la VLAN. Para entrar a configurar este interfaz debe hacer:

Switch(config)# interface vlan <ID>

Configure las direcciones IP de las interfaces virtuales de las VLANs 2 y 3 del conmutador Layer 2/3. Puede ver la tabla de direcciones IP y la tabla de rutas del conmutador como lo haría en un router Cisco.

Pruebe a hacer ping entre PC A y PC B. ¿Qué sucede? ¿Qué le falta por configurar?

Compruebe mediante tcpdump o wireshark que el tráfico entre el PC A y el PC C se está conmutando, mientras que el tráfico entre PC A y PC B se está encaminando a través del conmutador Layer 2/3.

Punto de control: Muestre la configuración funcionando y la captura del tráfico a su profesor de prácticas.

### *5- Múltiples VLANs*

Esta vez, en vez de dar el diagrama físico y/o lógico de la red e indicar paso-a-paso qué tiene que configurar, simplemente se le va a indicar las conexiones físicas a realizar, su modo de funcionamiento y la puerta de enlace por defecto (siguiente salto) de cada VLAN. Primero debe dibujar en un papel las topologías físicas y lógicas de la red y posteriormente realizar la configuración. Es decir, por un lado la topología de conmutadores capa 2 para cada VLAN y por otro lado tal y como lo ve IP, ignorando la estructura de cada LAN y viendo solo los equipos de interconexión entre subredes (los routers).

Hay 3 VLANs y 3 subredes IP, la subred 1 en la VLAN 1, la subred 2 en la VLAN 2 y la subred 3 en la VLAN3. Puede decidir el rango de direcciones de cada subred IP.

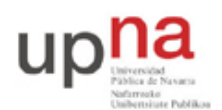

Departamento de Automática y Computación *Automatika eta Konputazio Saila*

Campus de Arrosadía *Arrosadiko Campusa* 31006 Pamplona - *Iruñea Tfno. 948 169113, Fax. 948 168924 Email: ayc@unavarra.es*

- Conecte el eth0 del PC A al puerto 1 del Switch 1. Este puerto estará en la VLAN 1.
- Conecte el eth0 del PC B al puerto 9 del Switch 1. Este puerto estará en la VLAN 3.
- Conecte el puerto 1 del Switch 3 al puerto 17 del Switch 1. Este enlace estará en modo trunk.
- Conecte el puerto 2 del Switch 3 al puerto 17 del Switch 2. Este enlace estará en modo trunk.
- Conecte la interfaz FastEthernet del Router 2 al puerto 2 del Switch 1. Este puerto estará en la VLAN 1.
- Conecte la interfaz Ethernet del Router 2 al puerto 2 del Switch 2. Este puerto estará en la VLAN 3.
- Conecte la interfaz FastEthernet del Router 3 al puerto 3 del Switch 3. Este puerto estará en la VLAN 3.
- Conecte la interfaz Ethernet del Router 3 al puerto 9 del Switch 2. Este puerto estará en la VLAN 2.
- Asigne en el Switch 3 direcciones IP en los interfaces virtuales correspondientes a las VLAN 1 y 2. El interfaz de la VLAN 1 tendrá dirección IP de la subred 1. El interfaz de la VLAN 2 tendrá dirección IP de la subred 2. No asigne dirección IP al interfaz virtual de la VLAN 3.
- Asigne direcciones IP apropiadas a los eth0 del PC A y PC B, y a los FastEthernet y Ethernet de los Router 2 y 3.

#### **Rutas por defecto:**

- El router por defecto para los hosts de la subred 1 es la dirección IP asignada al interfaz virtual del Switch 3 en la VLAN 1.
- El router por defecto para los hosts de la subred 2 es la dirección IP asignada al interfaz Ethernet del Router 3.
- El router por defecto para los hosts de la subred 3 es la dirección IP asignada al interfaz Ethernet del Router 2.
- El Switch 3 tiene una ruta por defecto haci la dirección IP del router 3 en la subred 2.
- El router 3 tiene una ruta por defecto hacia la dirección IP del router 2 en la subred 3.
- El router 2 tiene una ruta por defecto hacia la dirección IP del switch 3 en la subred 1.

Punto de control: Muestre esta última configuración funcionando.

## *6- Evaluación*

Mediante puntos de control